# Cheatography

# Keyboard Shortcuts Cheat Sheet by [Icetyger](http://www.cheatography.com/icetyger/) via [cheatography.com/52812/cs/14305/](http://www.cheatography.com/icetyger/cheat-sheets/keyboard-shortcuts)

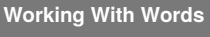

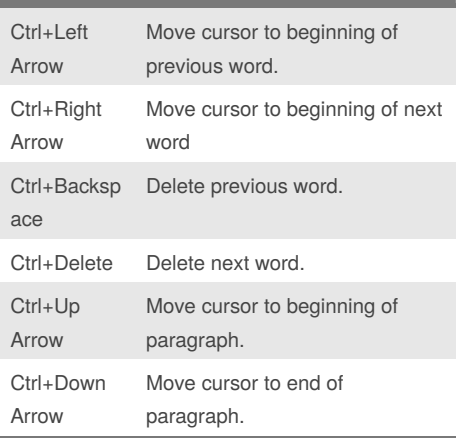

Mac Users: Use the Option key instead of the Ctrl key.

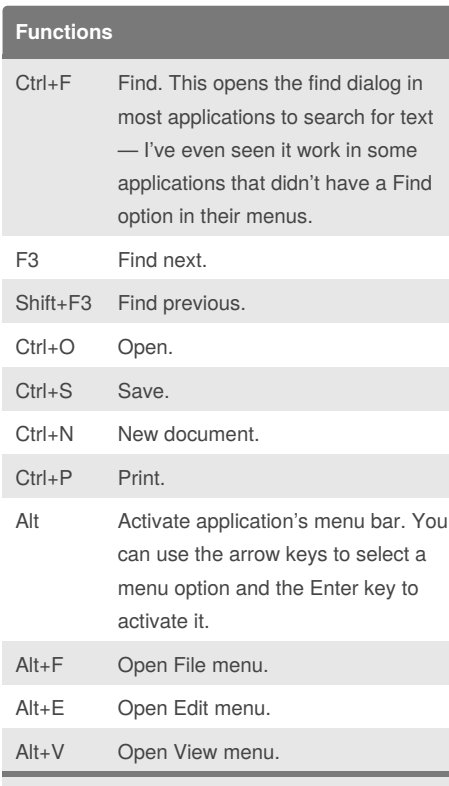

These function keys are common to most textediting applications. If you use them in your web browser, you'll open your browser's associated dialogs.

#### By **Icetyger**

[cheatography.com/icetyger/](http://www.cheatography.com/icetyger/)

### **Moving the Cursor**

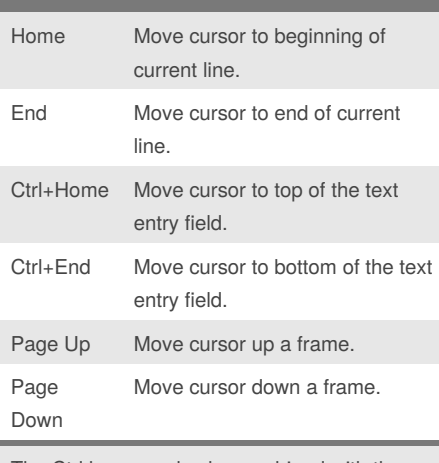

The Ctrl key can also be combined with the Home and End keys.

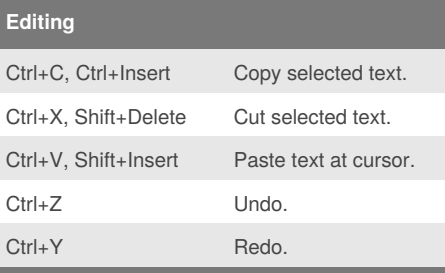

You can really speed up text-editing by using the Ctrl keyboard shortcuts to copy and paste text.

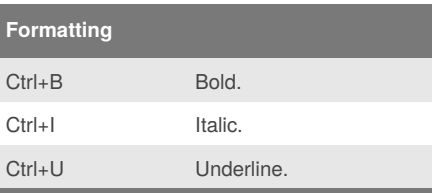

Formatting shortcuts only work if the application or website you're using supports text formatting. If you have text selected, the shortcut will apply the formatting to your selected text. If you don't have text selected, the shortcut will toggle the associated formatting option.

Published 12th January, 2018. Last updated 12th January, 2018. Page 1 of 1.

## **Combine with the Shift key to select text.**

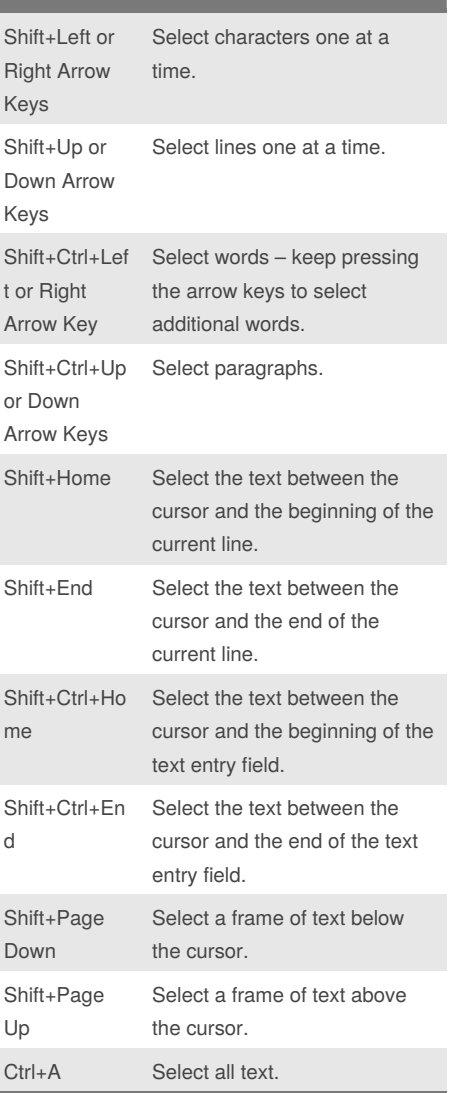

You can use several of these shortcuts to finetine your selected text. For example, you could press Shift+End to select the text to the end of the current line, and then press Shift+Down to also select the line below it.

After selecting text, you can start typing immediately to replace the text – you don't have to press Delete first.

#### Sponsored by **ApolloPad.com**

Everyone has a novel in them. Finish Yours! <https://apollopad.com>